## Firmenupdate für Geräte

### 1 Erkennung über neuen Firmenupdate

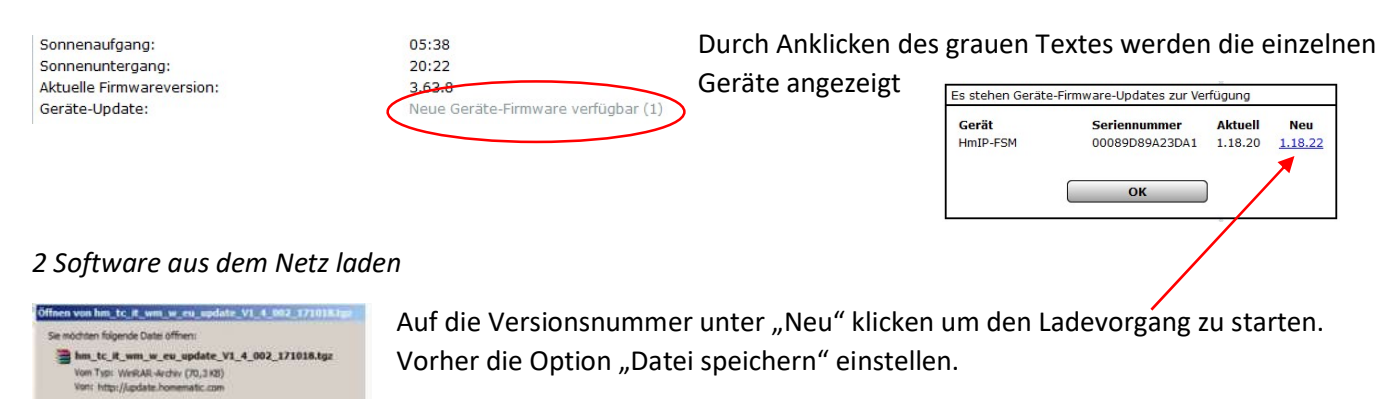

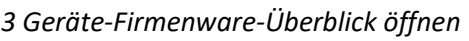

# Einstellungen/ Geräte-Firmenware-Überblick

OK Abbredie

E

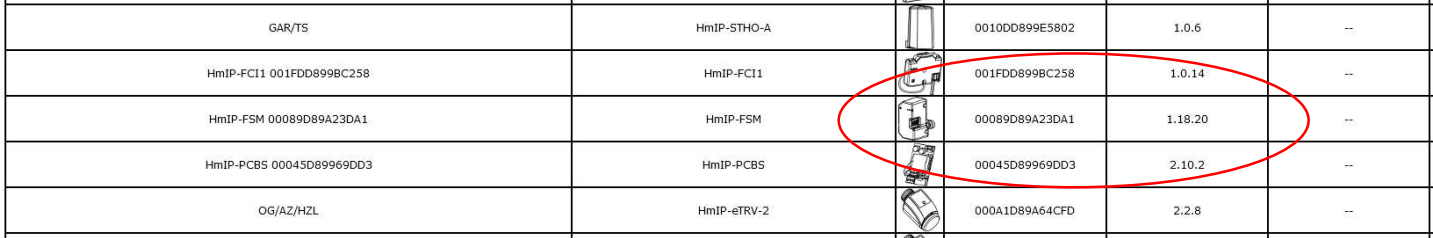

### 4 Software Aufspielen

 $\begin{minipage}{.4\linewidth} We add Firefox mit dieser Datei verfahren? \label{eq:2} \begin{minipage}{.4\linewidth} \begin{tabular}{l} \hline \textbf{``G'Chenmit}\end{tabular} \end{minipage} \begin{minipage}{.4\linewidth} \begin{tabular}{l} \textbf{``G'Chenmit}\end{tabular} \end{minipage} \end{minipage}$ 

F (in Detroy Desert into one dese Aktor audito

C Date greid

### Unten auf Gerätefirmenware/ Neu

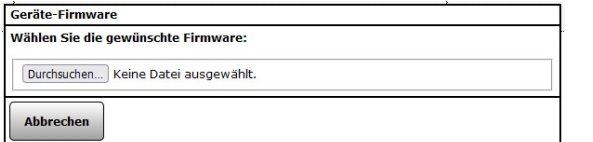

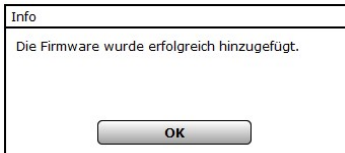

#### Datei auf dem Computer suchen und hochladen.

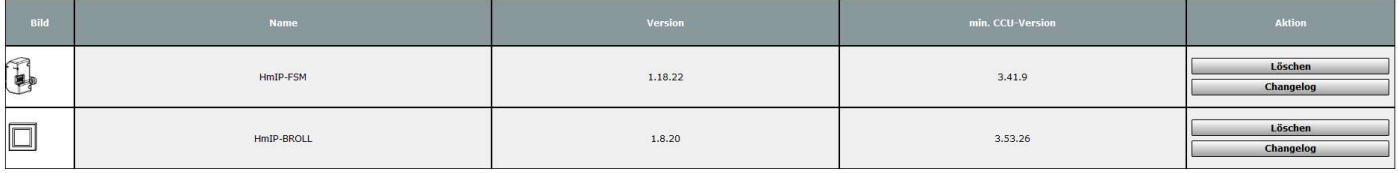

# Changelog lesen für evt. weitere Anweisungen. Button zurück

#### 5 Update installieren

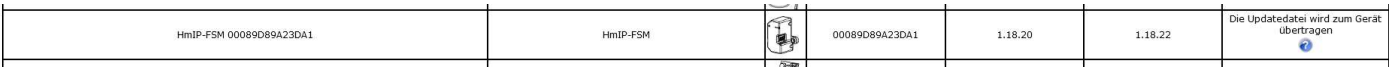

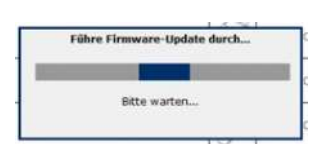

Das Update kann bis zu 24 Stunden dauern !